# Wie richte ich mehrere Firmenlogos auf der ESA und CRES ein?  $\overline{\phantom{a}}$

## Inhalt

**Einleitung** Wie richte ich mehrere Firmenlogos auf der ESA und CRES ein? ESA-Konfiguration CRES-Konfiguration

# **Einleitung**

In diesem Dokument wird beschrieben, wie Sie unter Verwendung der neuen Funktionen AsyncOS 7.0 und Cisco Registered Envelope Service (CRES) mehrere Marken einrichten.

## Wie richte ich mehrere Firmenlogos auf der ESA und CRES ein?

### ESA-Konfiguration

1. Erstellen Sie auf der ESA ein neues CRES-Verschlüsselungsprofil. **Edit Encryption Envelope Profile** 

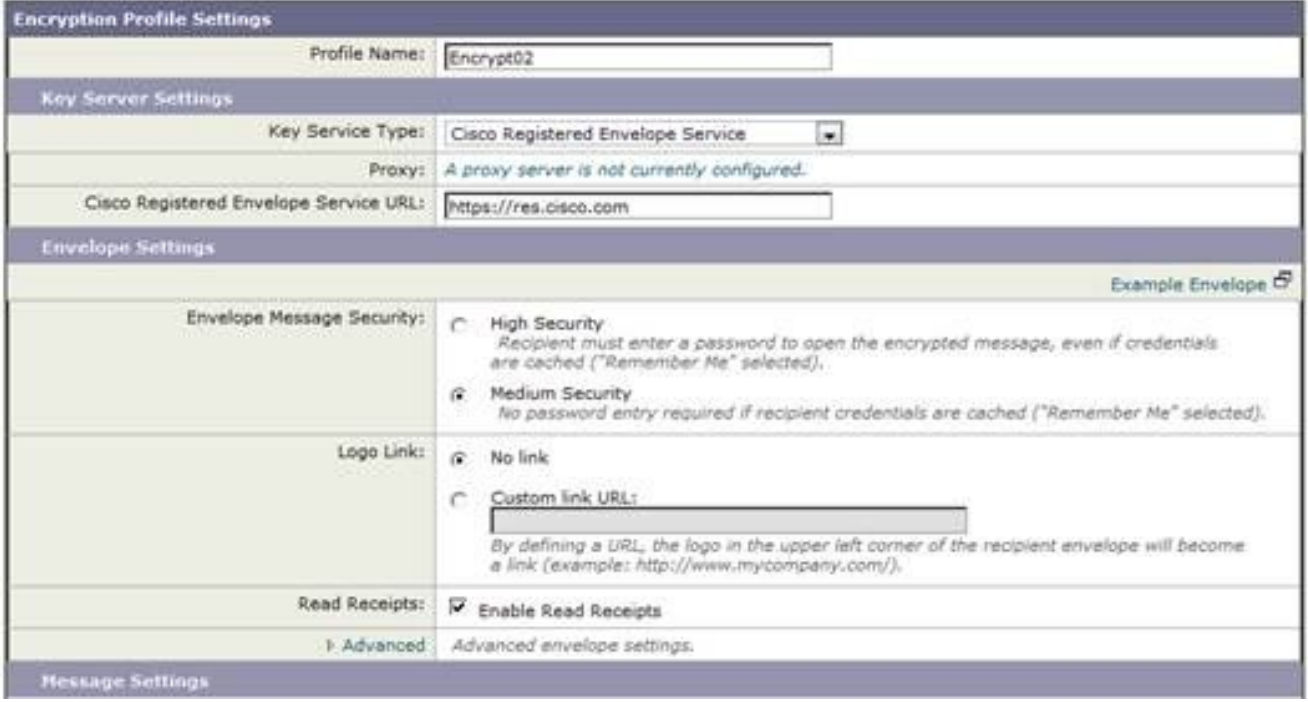

2. In diesem Fall gibt es bereits ein Profil mit dem Namen Encrypt01, das neue Profil heißt also Encrypt02. Für diese Markenbezeichnung ist die Option "Mittlere Sicherheit" festgelegt. Außerdem wird ein anderer Benachrichtigungstext verwendet. Fügen Sie dazu eine neue Textvorlage hinzu.

#### **Add Text Resource**

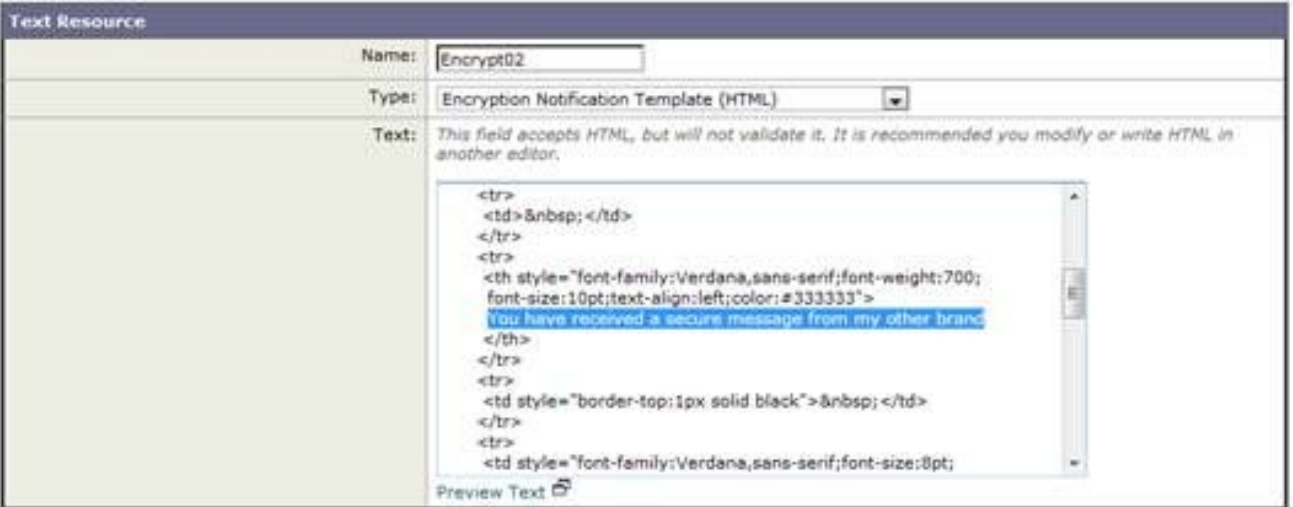

### 3. Fügen Sie dies dem Verschlüsselungsprofil hinzu.

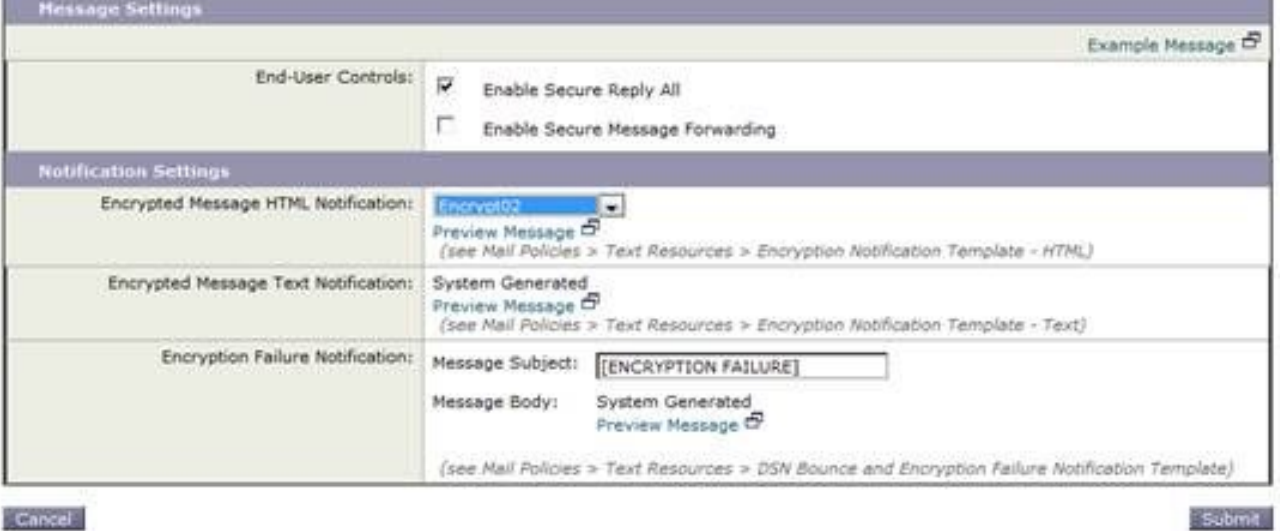

Cancel

#### 4. Stellen Sie das neue Profil bereit. **IronPort Email Encryption Settings**

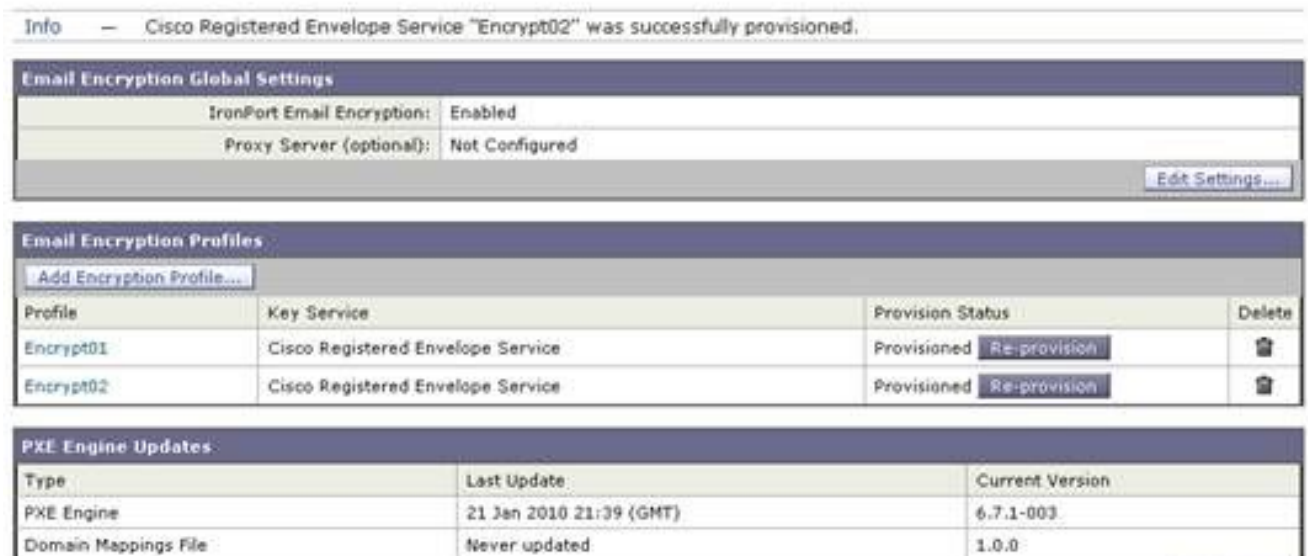

Update No

Fügen Sie einen Content-Filter für ausgehende Nachrichten hinzu, um das neue 5.Verschlüsselungsprofil zu verwenden.

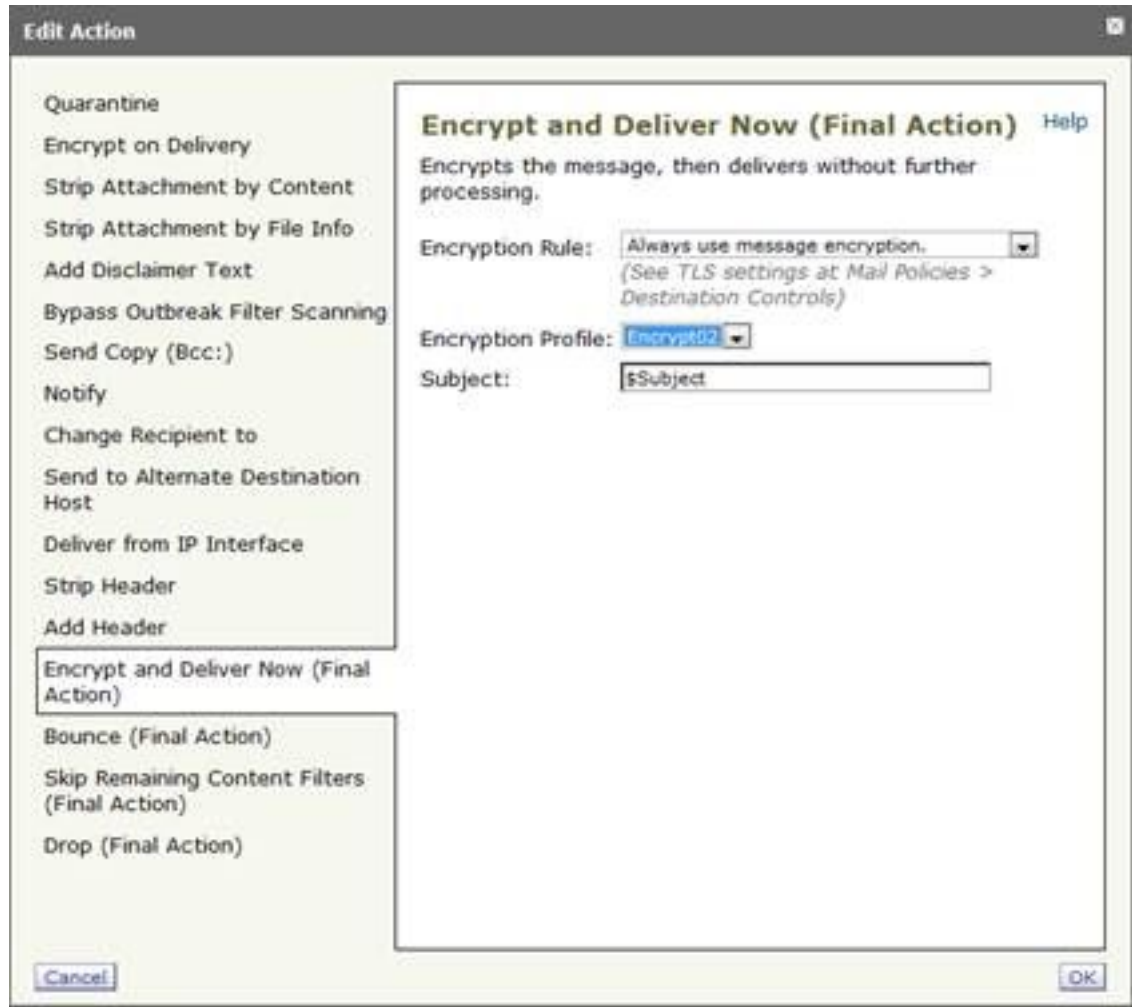

6. Senden und bestätigen Sie die Änderungen.

### CRES-Konfiguration

1. Verwenden Sie die CRES-Administrator-ID, um ein Image hinzuzufügen, das dem neuen ESA-Verschlüsselungsprofil zugeordnet ist. Der Name des Umschlagprofils muss mit dem Verschlüsselungsprofil auf der ESA

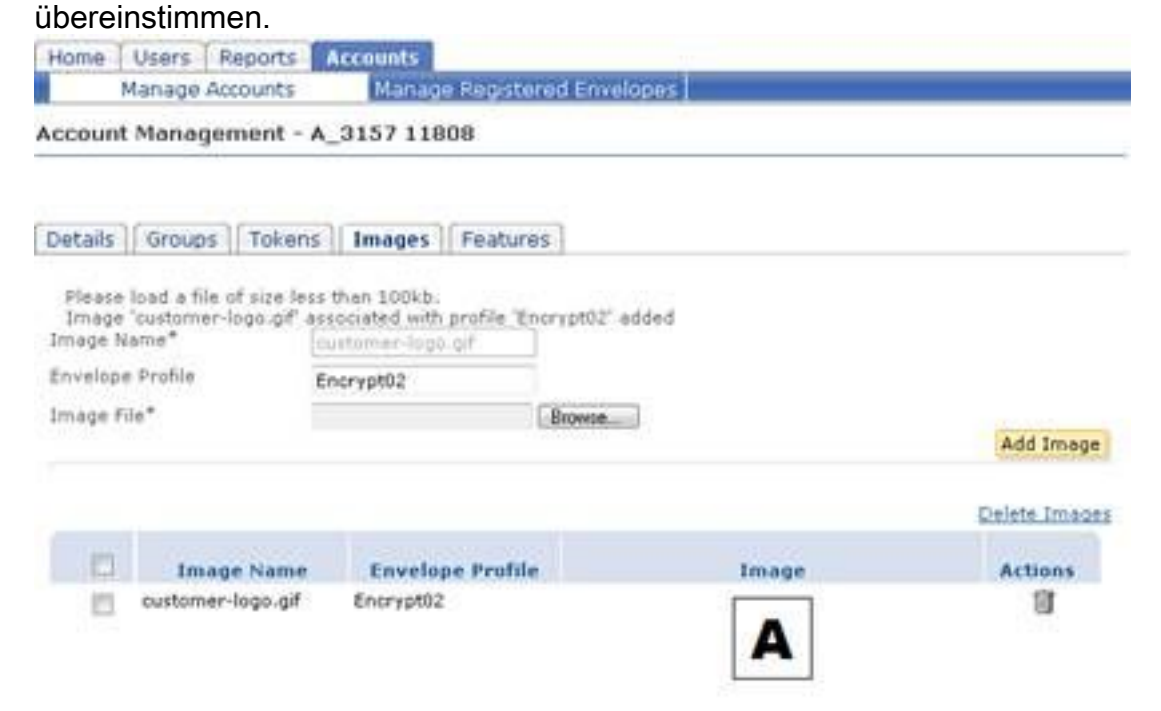

Wenn Sie eine Nachricht über den neuen Inhaltsfilter versenden, erhält der Empfänger den 2. neuen Benachrichtigungstext und einen Umschlag mit dem neuen Logo (hier als A in der linken oberen Ecke dargestellt).

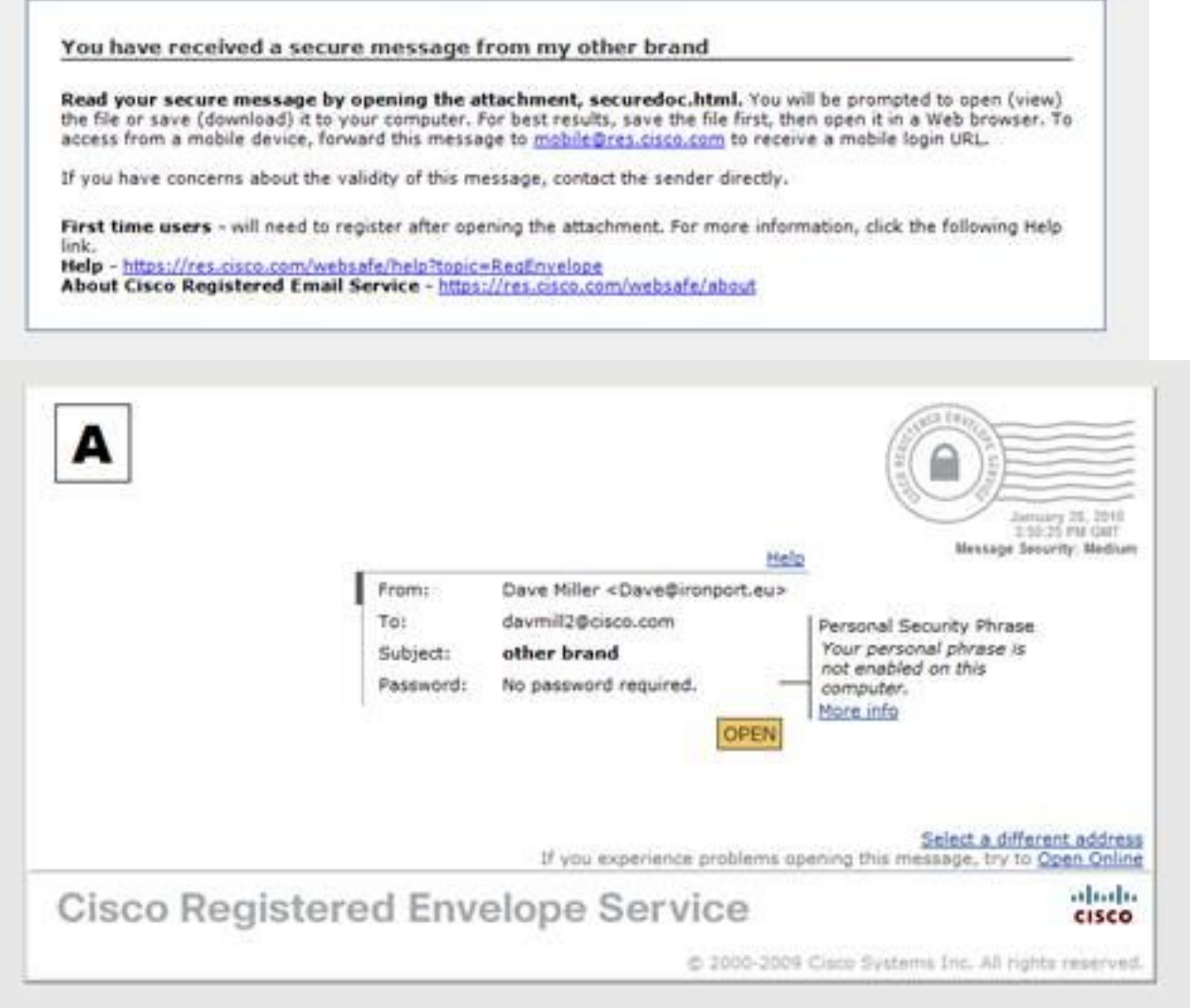

achten Sie, dass auf dem Umschlag angezeigt wird, dass kein Kennwort erforderlich ist, da die Nachrichtensicherheit auf "Mittel" gesetzt ist und Sie Ihr Kennwort bereits eingegeben und das "Remember me"-Cookie zuvor festgelegt hatten. Das neue Logo erscheint ebenfalls auf dem geöffneten Umschlag, jedoch nicht auf den Bildschirmen für sichere Antworten, Antworten an alle oder Weiterleiten.

Be

Help I Forget me on this computer Δ Secured Message Reply ReplyAll From: Dave Miller <Dave@ironport.eu> davmil12@cisco.com To: January 28, 2010 3:50:24 PM GMT Date: Subject: other brand

3. Der Registrierungsprozess wird weiterhin von Cisco durchgeführt. Denken Sie daran, dass sich CRES-Benutzer bei Cisco registrieren und nicht bei dem Unternehmen, das ihnen die erste sichere CRES-E-Mail gesendet hat. Es ist ein wichtiger Unterschied, sich daran zu erinnern.

### Informationen zu dieser Übersetzung

Cisco hat dieses Dokument maschinell übersetzen und von einem menschlichen Übersetzer editieren und korrigieren lassen, um unseren Benutzern auf der ganzen Welt Support-Inhalte in ihrer eigenen Sprache zu bieten. Bitte beachten Sie, dass selbst die beste maschinelle Übersetzung nicht so genau ist wie eine von einem professionellen Übersetzer angefertigte. Cisco Systems, Inc. übernimmt keine Haftung für die Richtigkeit dieser Übersetzungen und empfiehlt, immer das englische Originaldokument (siehe bereitgestellter Link) heranzuziehen.